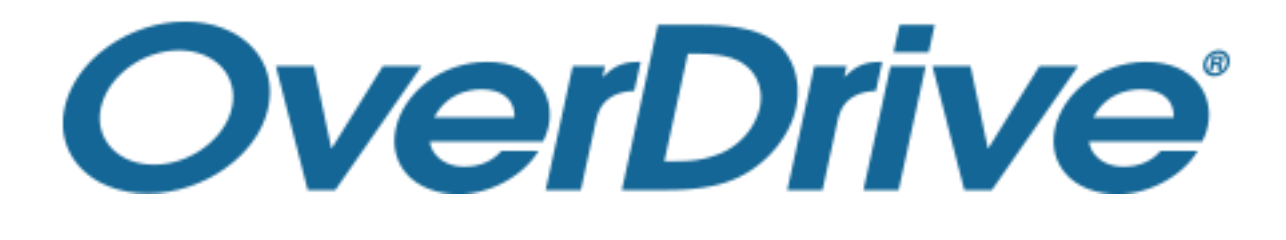

# 電子図書館 利用ガイド

**株式会社メディアドゥ**

http://mediado.jp/

©OverDrive,MediaDo

## 電子図書館サイトの利用方法

・電子図書館にサインインする

**■ = ■ =** 

1

©OverDrive,MediaDo

- ・資料を検索する
- ・資料をかりる
- ・資料を読む
- ・資料を返却する
- ・貸出を予約する
- ・貸出を延長する

*Media Do Confidential*

電子図書館にサインインする

**①** トップページで「サインイン」または本棚のアイコンをクリックします。

*Media Do Confidential*

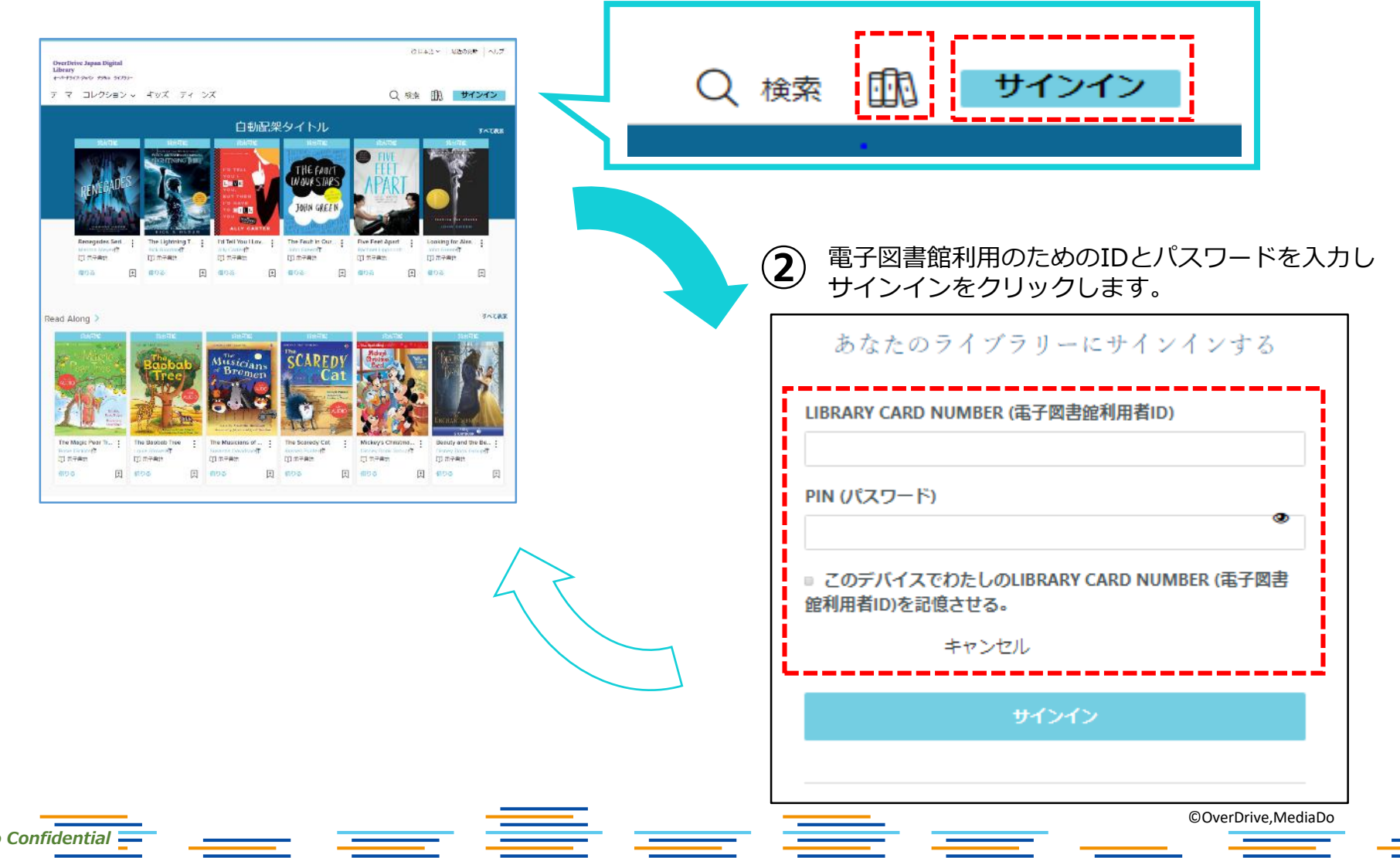

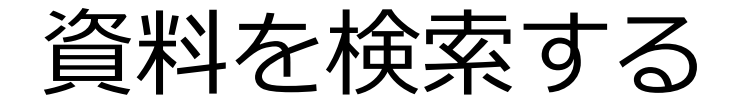

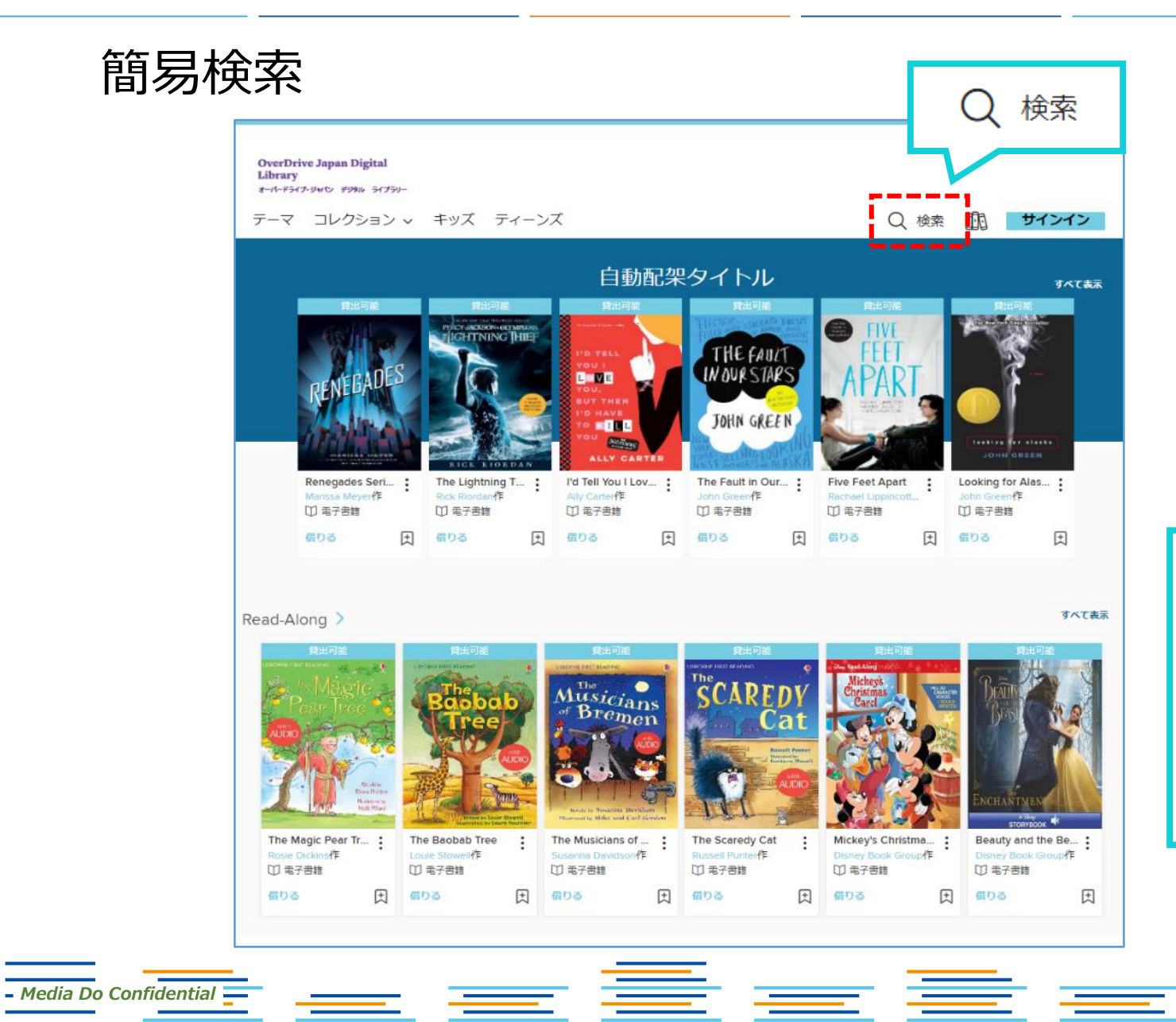

## *検索項目* ・キーワード ・作品名 ・作者名・・・など **※サイト上に公開されている 作品のみ検索できます。**

©OverDrive,MediaDo

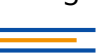

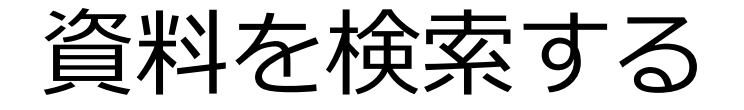

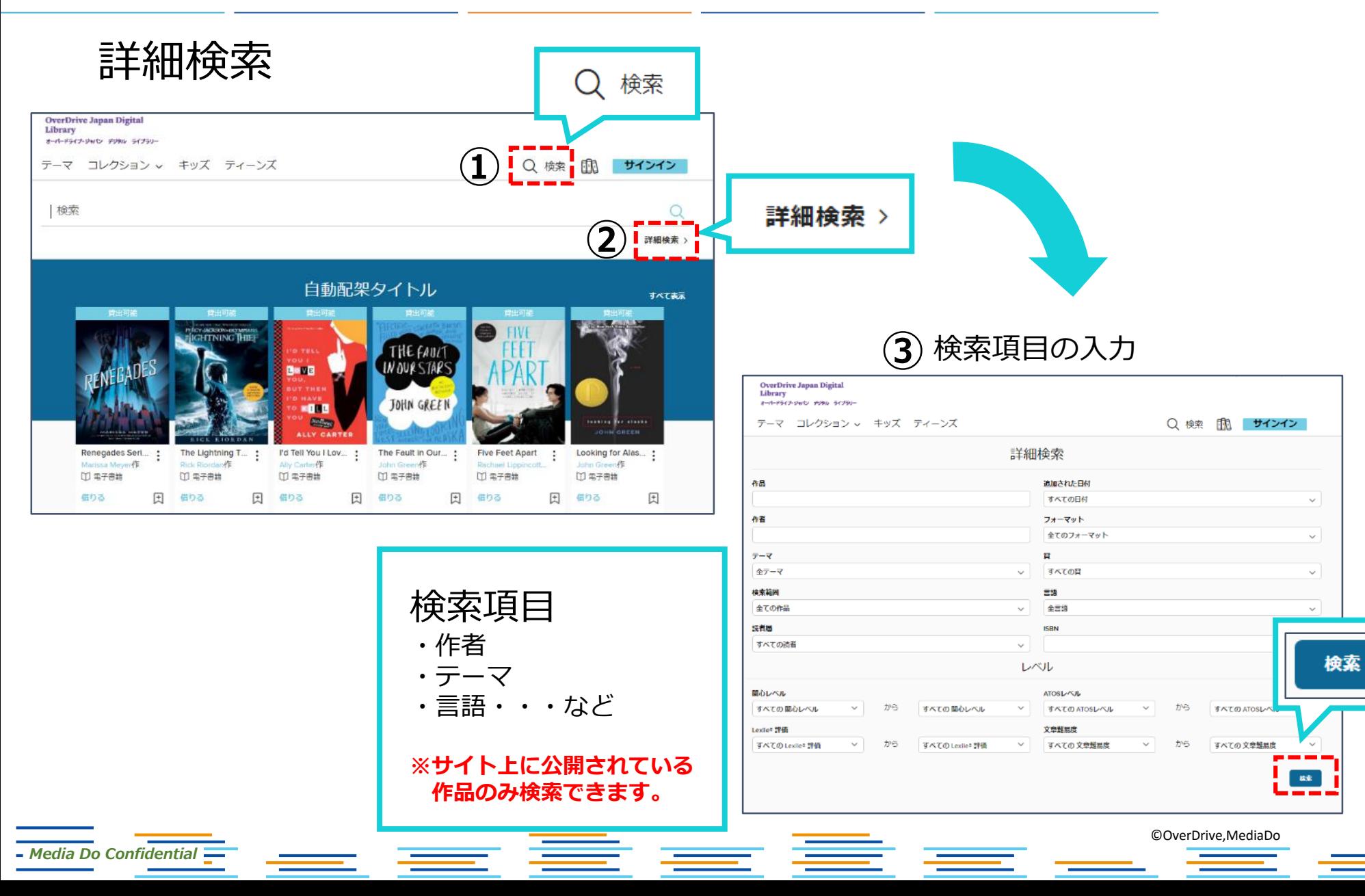

資料を借りる

*Media Do Confidential*

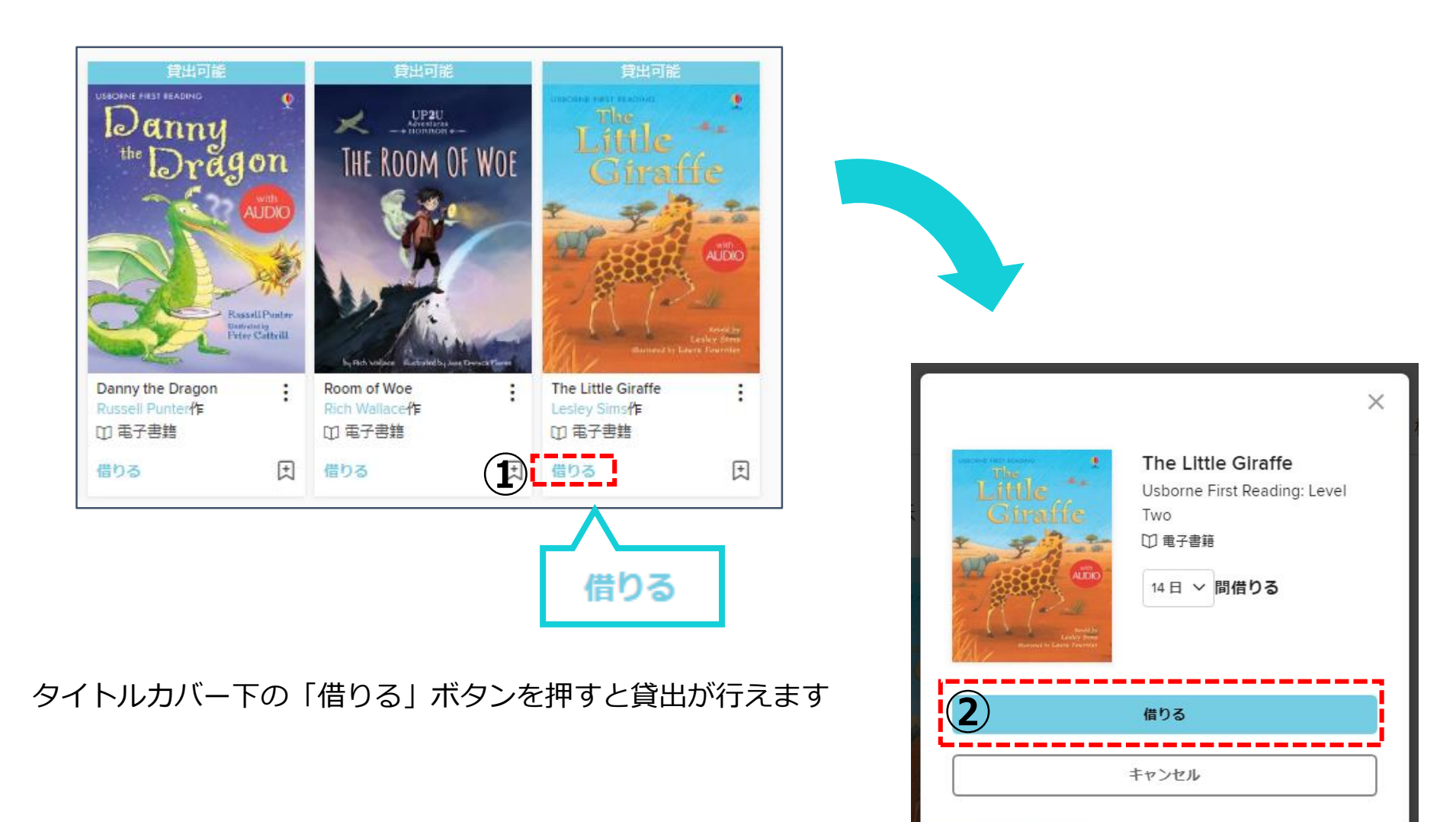

©OverDrive,MediaDo

資料を読む

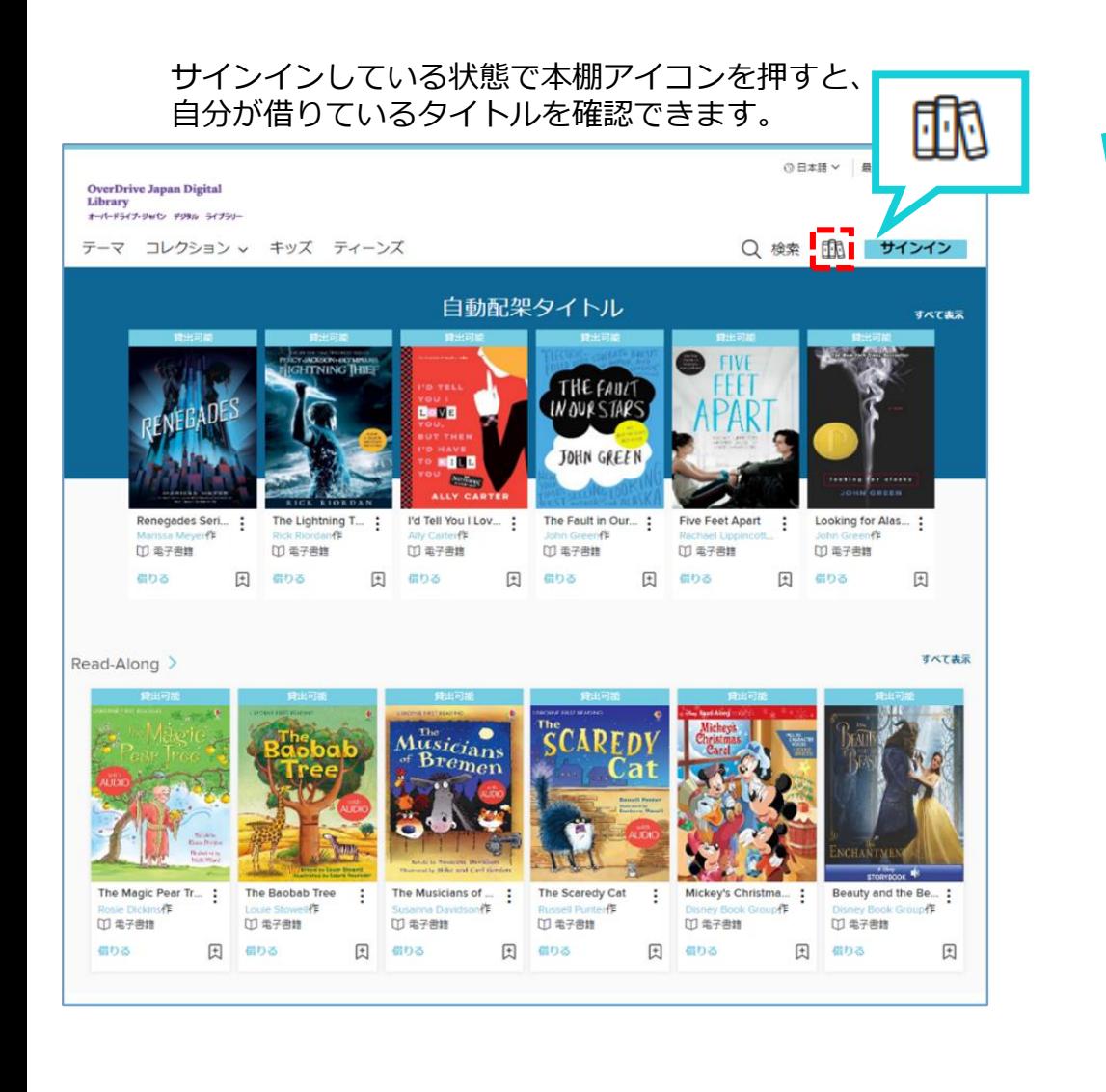

#### 本棚に自分が借りた本の一覧が表示されます。

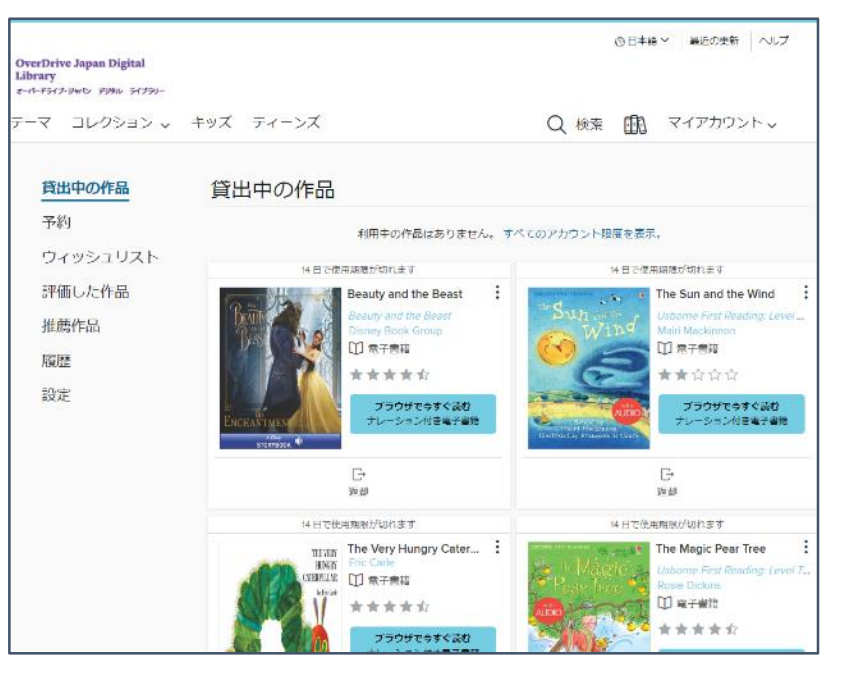

*Media Do Confidential*

©OverDrive,MediaDo

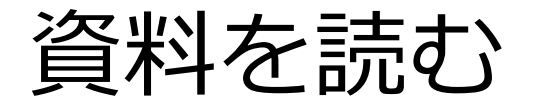

### 本棚で「ブラウザで今すぐ読む」をクリックすると閲覧できます。

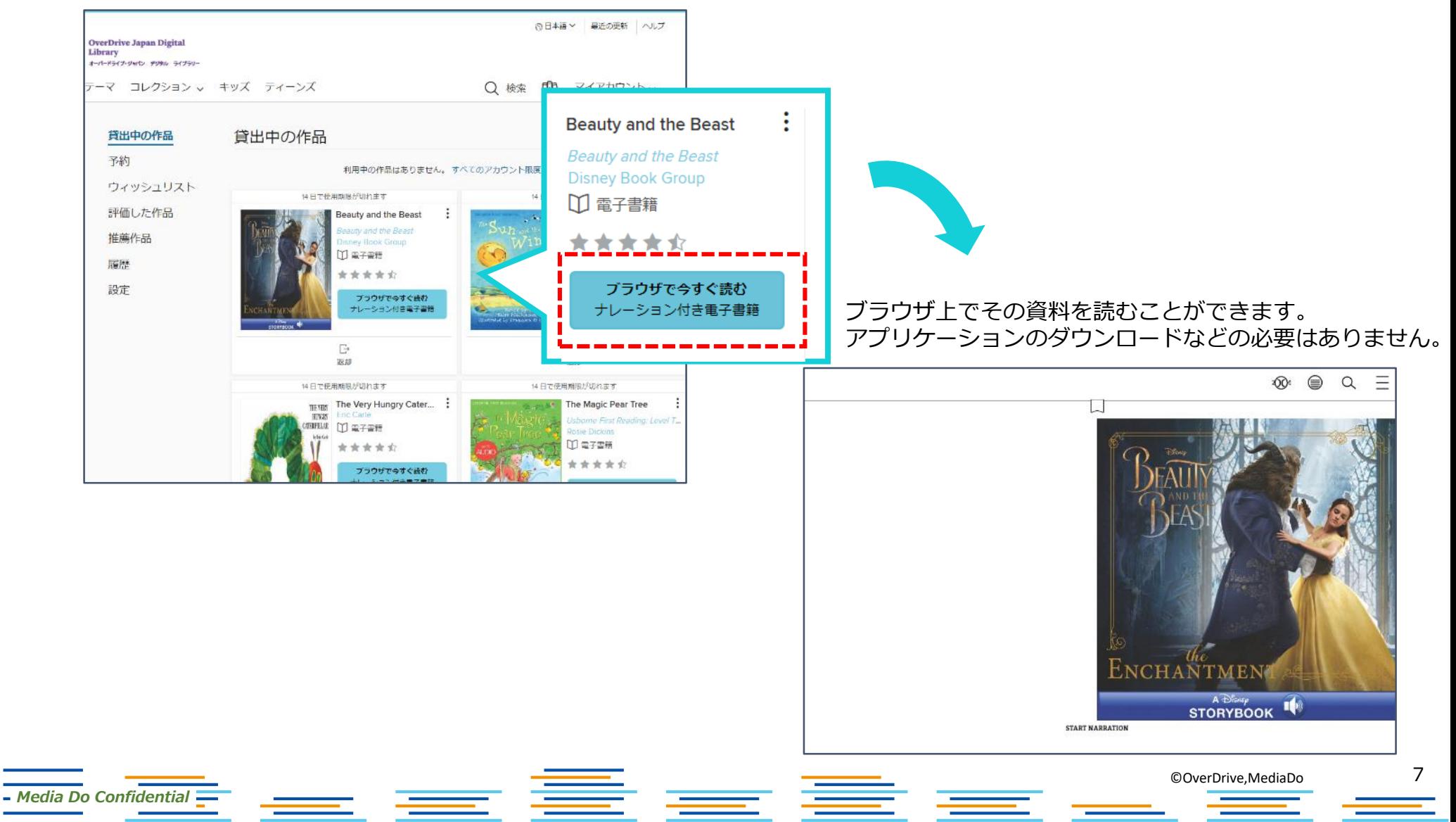

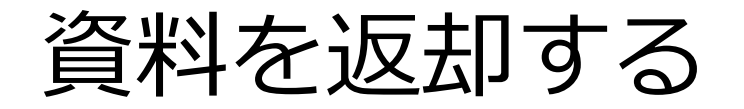

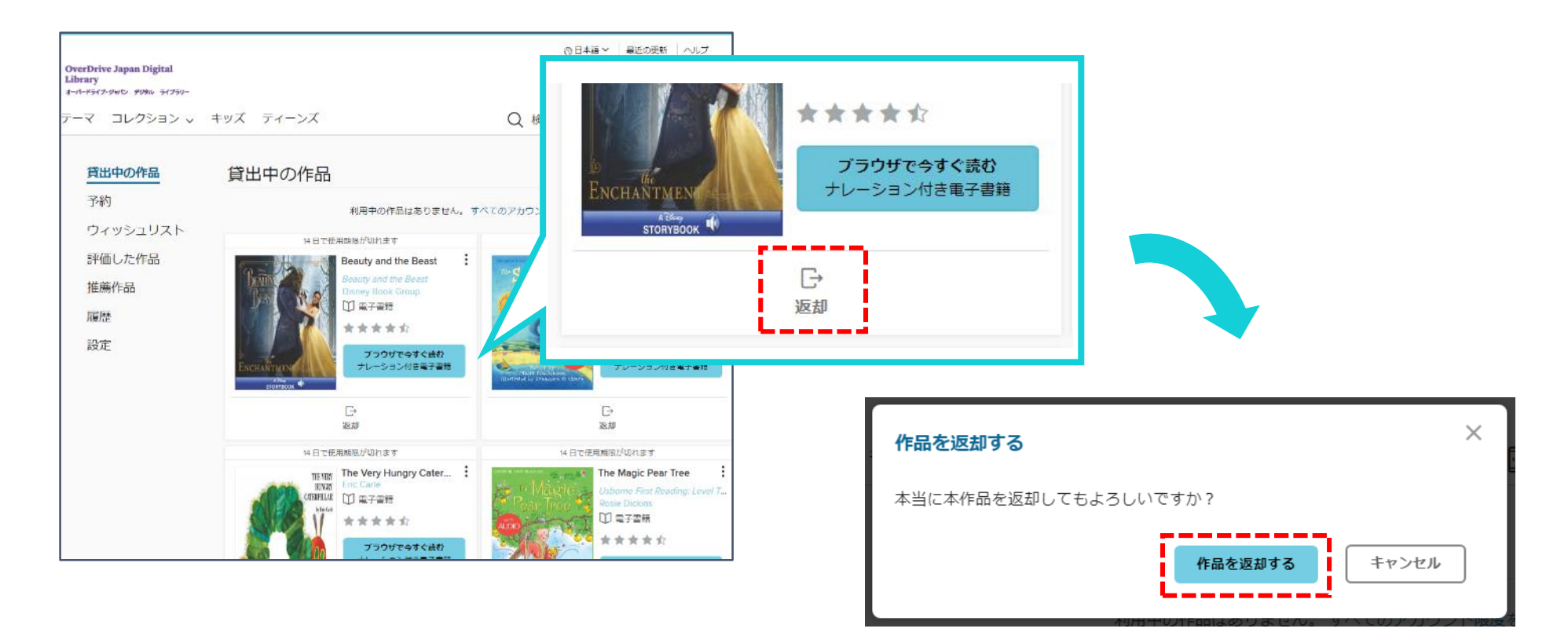

貸出期限前に、本棚で「返却」を押すとそのまま資料を返却することができます。 また期限を過ぎた作品は自動的に返却されるので、延滞の心配はありません。

※貸出日数の計算は時間単位になります。 例えばAM8:00にかりた書籍は、最終日の同時間帯までかりていることができます。

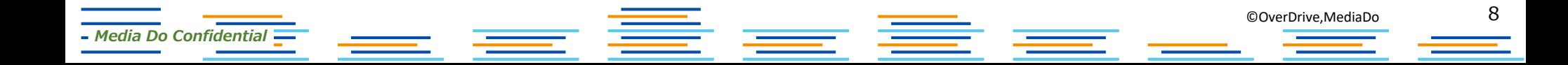

貸出を予約する

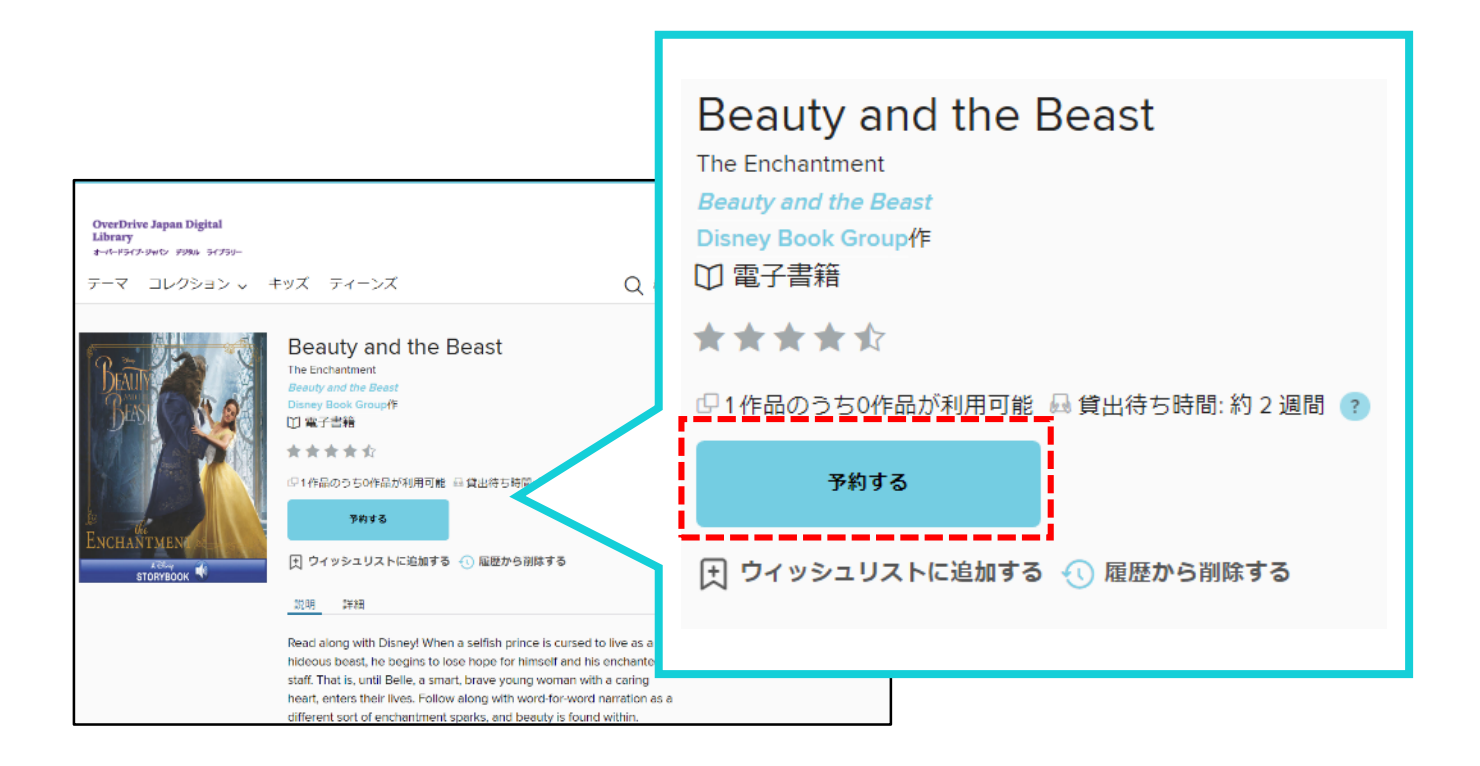

#### 資料が既に貸出されているときは、予約をすることができます。 「予約する」をクリックして手続き(メールアドレスの入力)を行います。

貸出の順番が来ると、メールで通知が届きます。

## 貸出期間を延長する

### 貸出期限が切れる3日前から、期間を "延長" または "再予約" することができます。

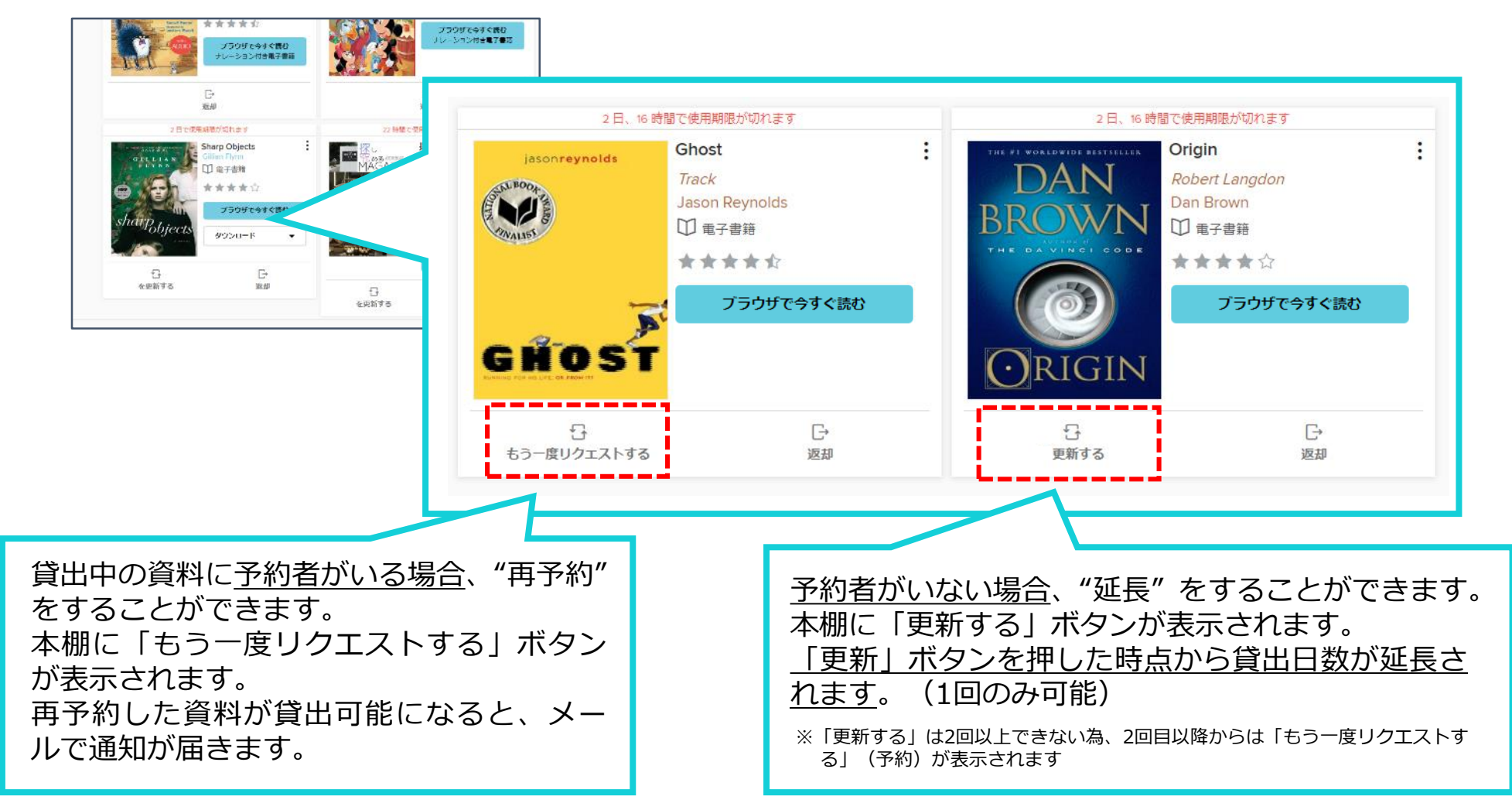

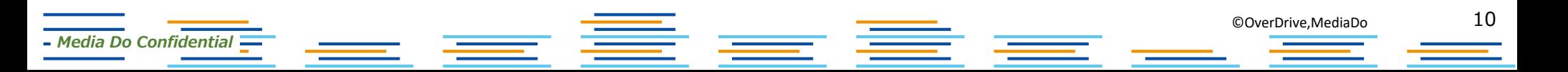

貸出可能メールが文字化けした場合

### ドコモ※のメーラーで貸出可能メールを受信すると、一部メールが文字化けする事象が発生しております。

※現時点ではau、ソフトバンクメーラーで文字化け現象は発生しておりません。

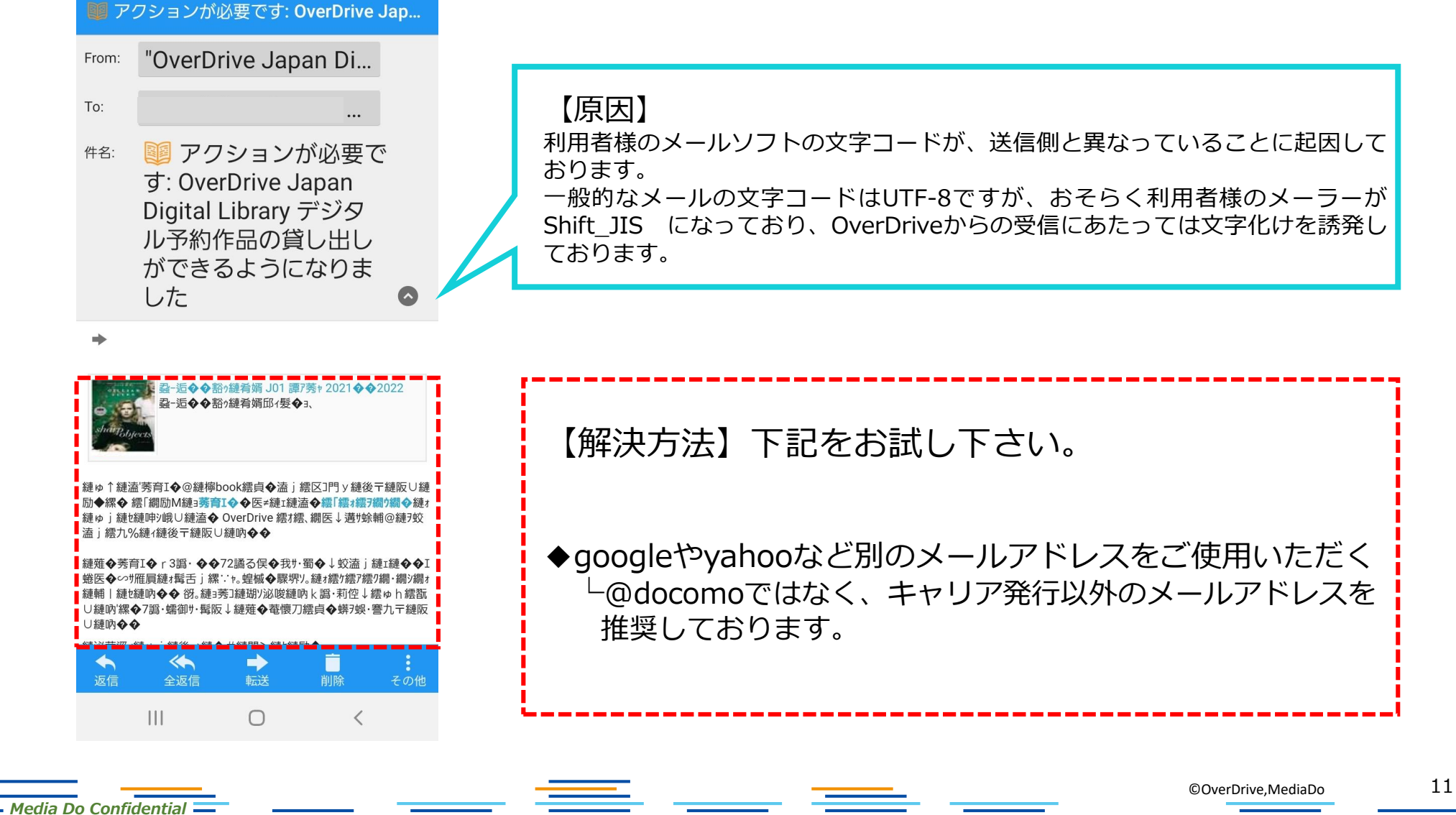

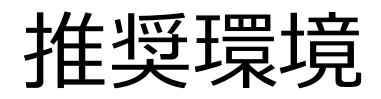

*Media Do Confidential*

OverDrive電子図書館を使用するにあたっての推奨環境は以下の通りです。

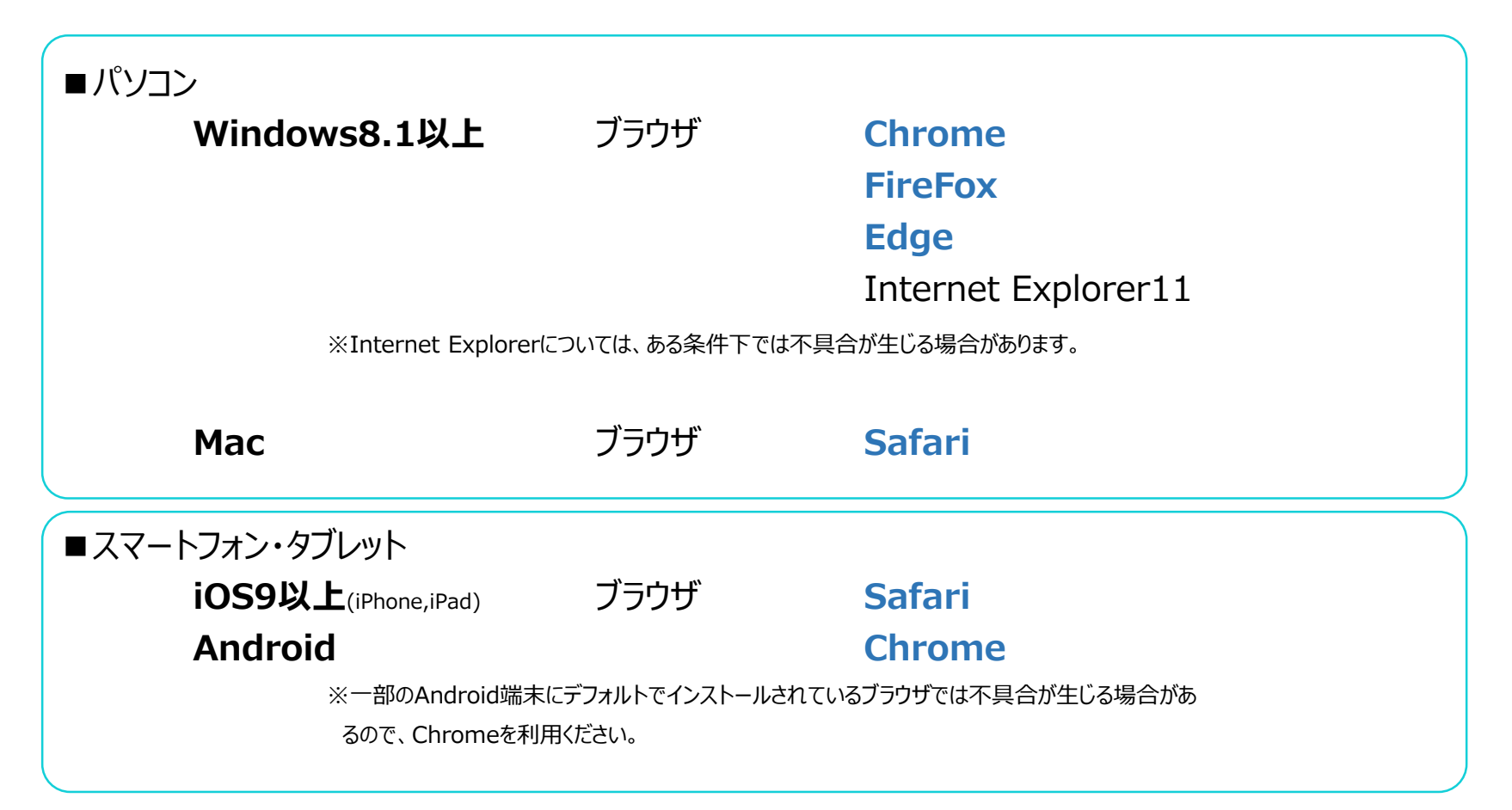

![](_page_12_Picture_3.jpeg)